## **How to find data on sea level rise on NOAA Sea Level Trends site**

1. Go to NOAA Sea level trends<http://tidesandcurrents.noaa.gov/sltrends/sltrends.html> Have students look at the map and describe different trends. Ask them to propose possible explanations for the differences in the amount or direction of sea level change.

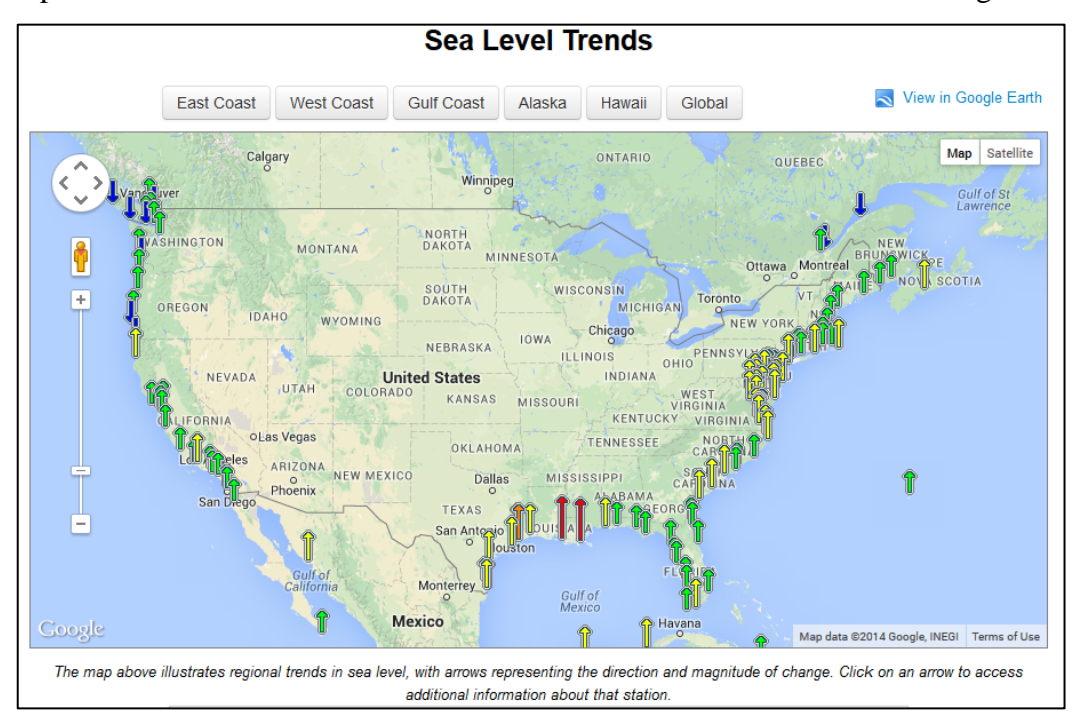

2. Zoom in to a station and click on it to get information.

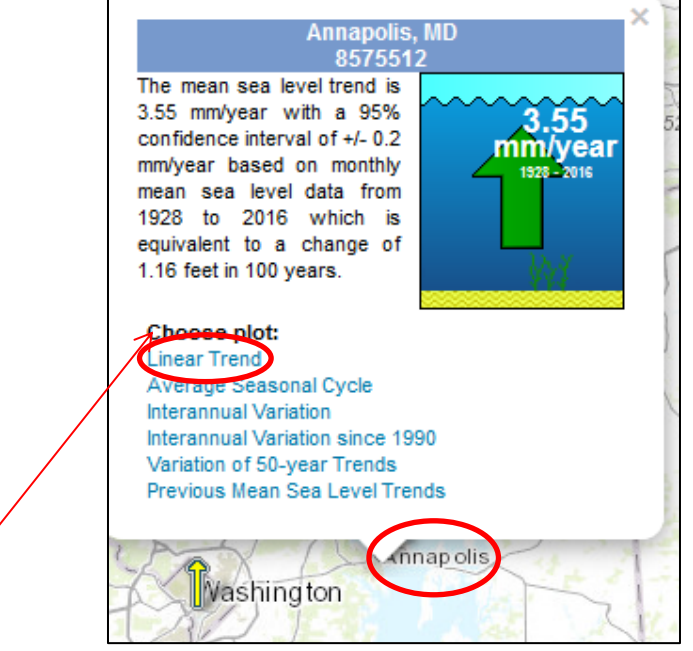

3. Click on "Linear trend" to see a [graph](https://tidesandcurrents.noaa.gov/sltrends/sltrends_station.shtml?stnid=8575512)

4. Ask students to identify the date range for measurements, the scale on the Y axis, and the trend over time. Compare this site with others in the region and around the country. Check out the San Francisco station to see the effect of earthquakes!

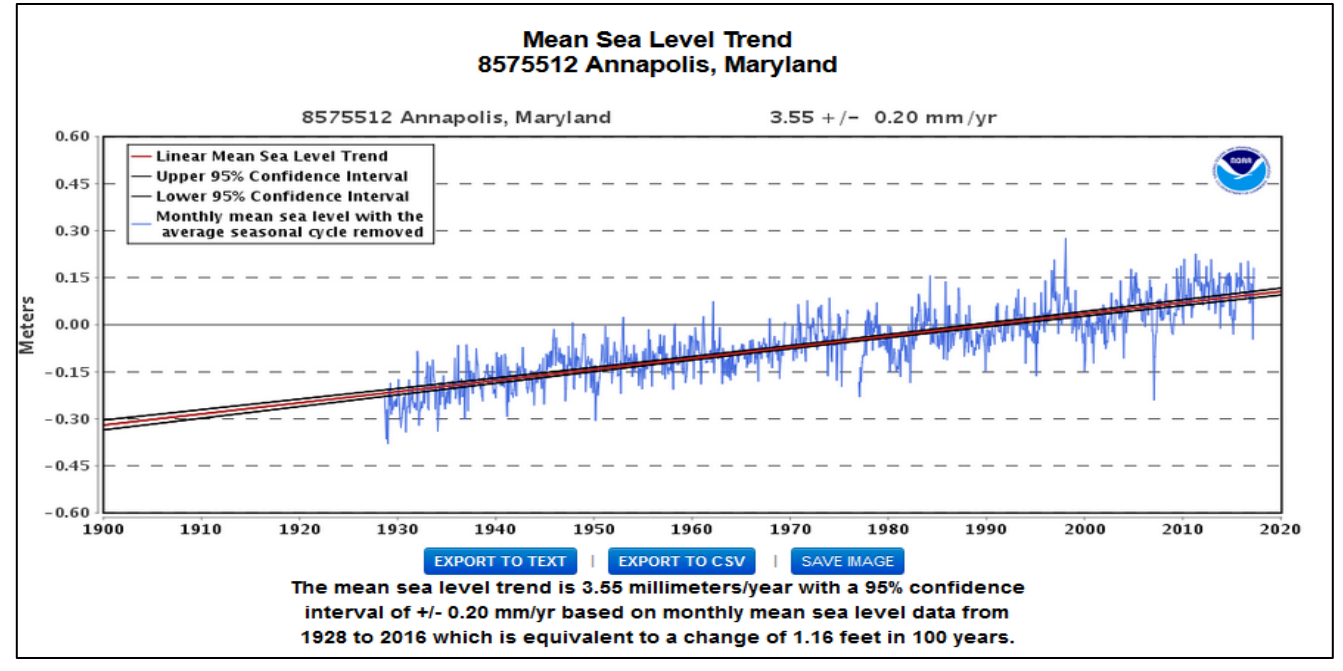

You can choose to download the data as text or csv format from this page.

5. On the bottom of each sea level trend graph page, there is a link to more information about factors affecting sea level rise. Also, along the top, there is a tab to link to a graph of the [average](https://tidesandcurrents.noaa.gov/sltrends/seasonal.htm?stnid=8575512)  [seasonal cycle.](https://tidesandcurrents.noaa.gov/sltrends/seasonal.htm?stnid=8575512) This provides an opportunity to compare seasonal cycles in different areas and propose explanations for observed differences.

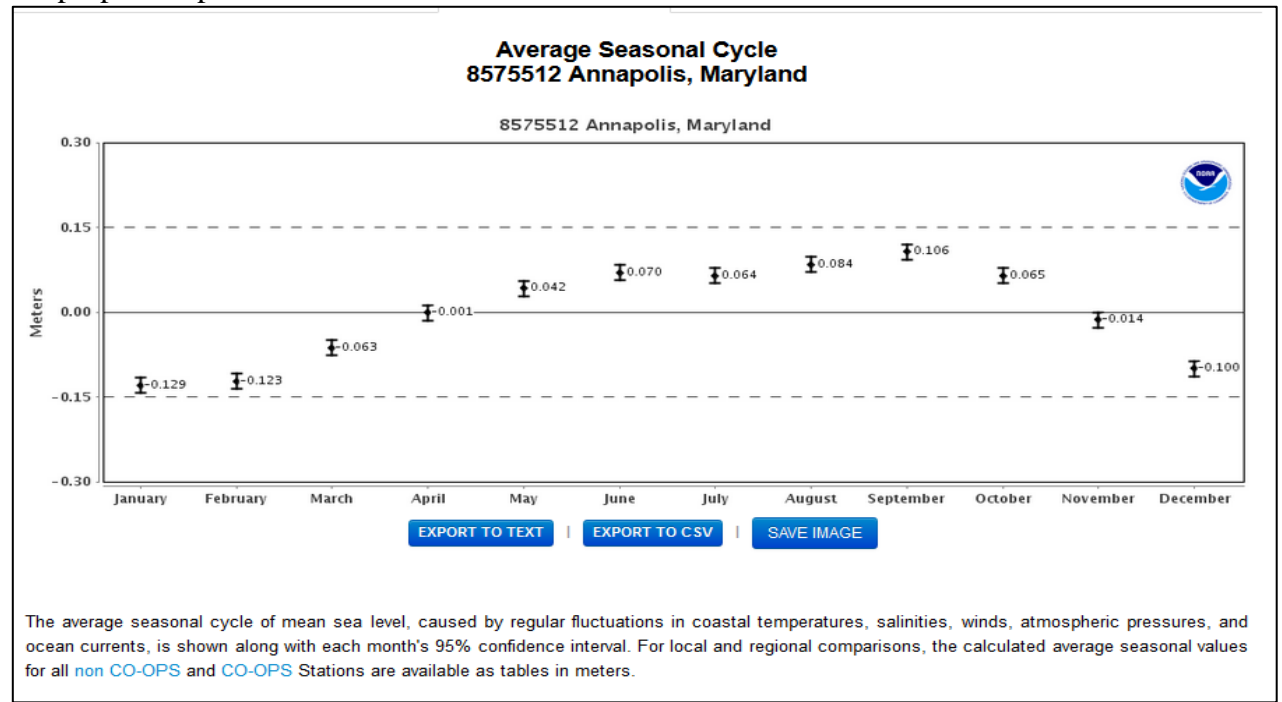